# QUICK REFERENCE GUIDE

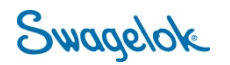

### **PLACING A QUOTE AND ORDER**

*Purpose: This document is to be used by registered, Swagelok Quebec Group customers in setting up their account in our new, e-Commerce platform.* 

#### NEW DOMAIN

The Swagelok e-Commerce Site domain has changed to products.swagelok.com. Please update all bookmarks and favorites.

#### LOGGING IN AS A REGISTERED USER

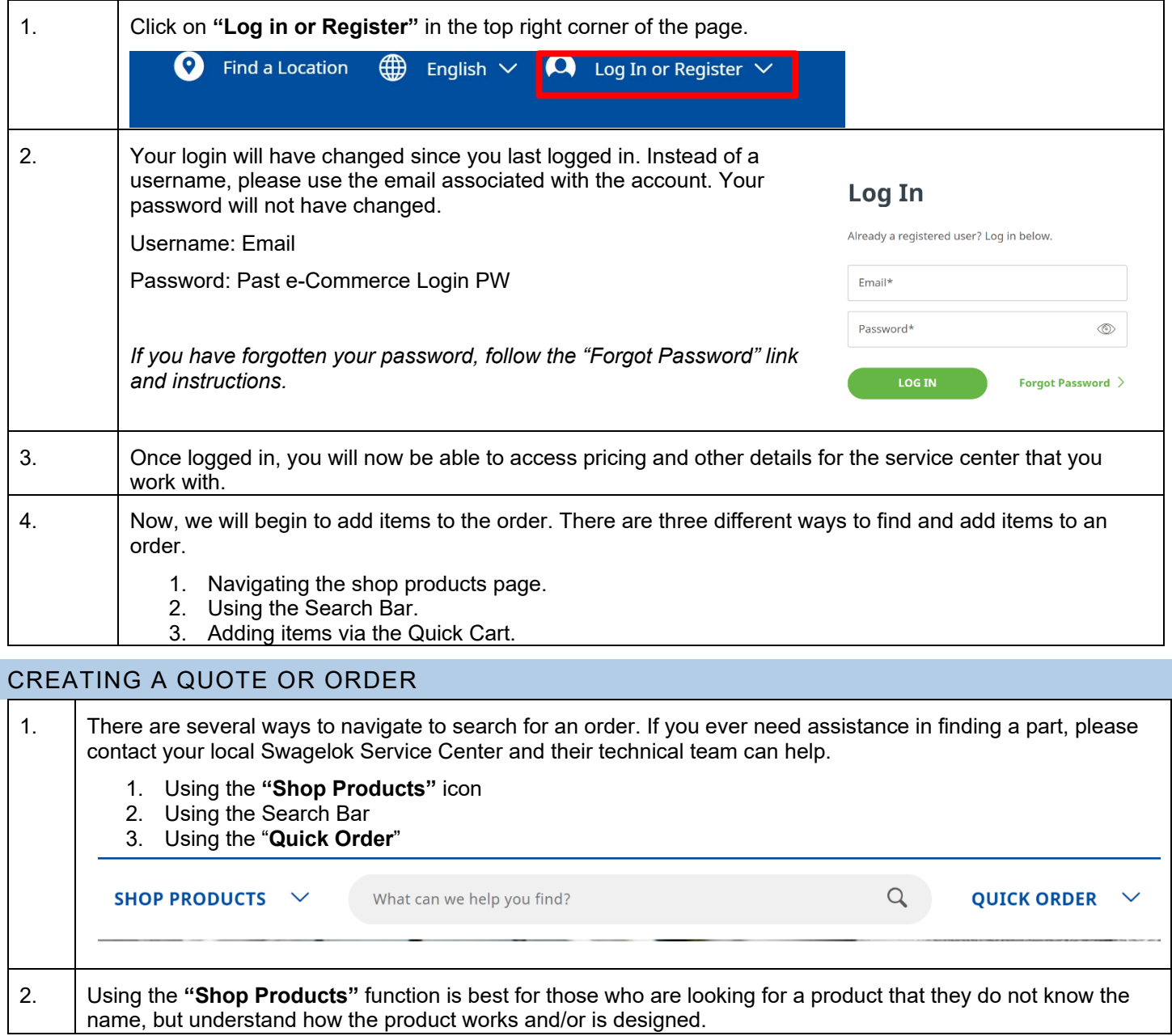

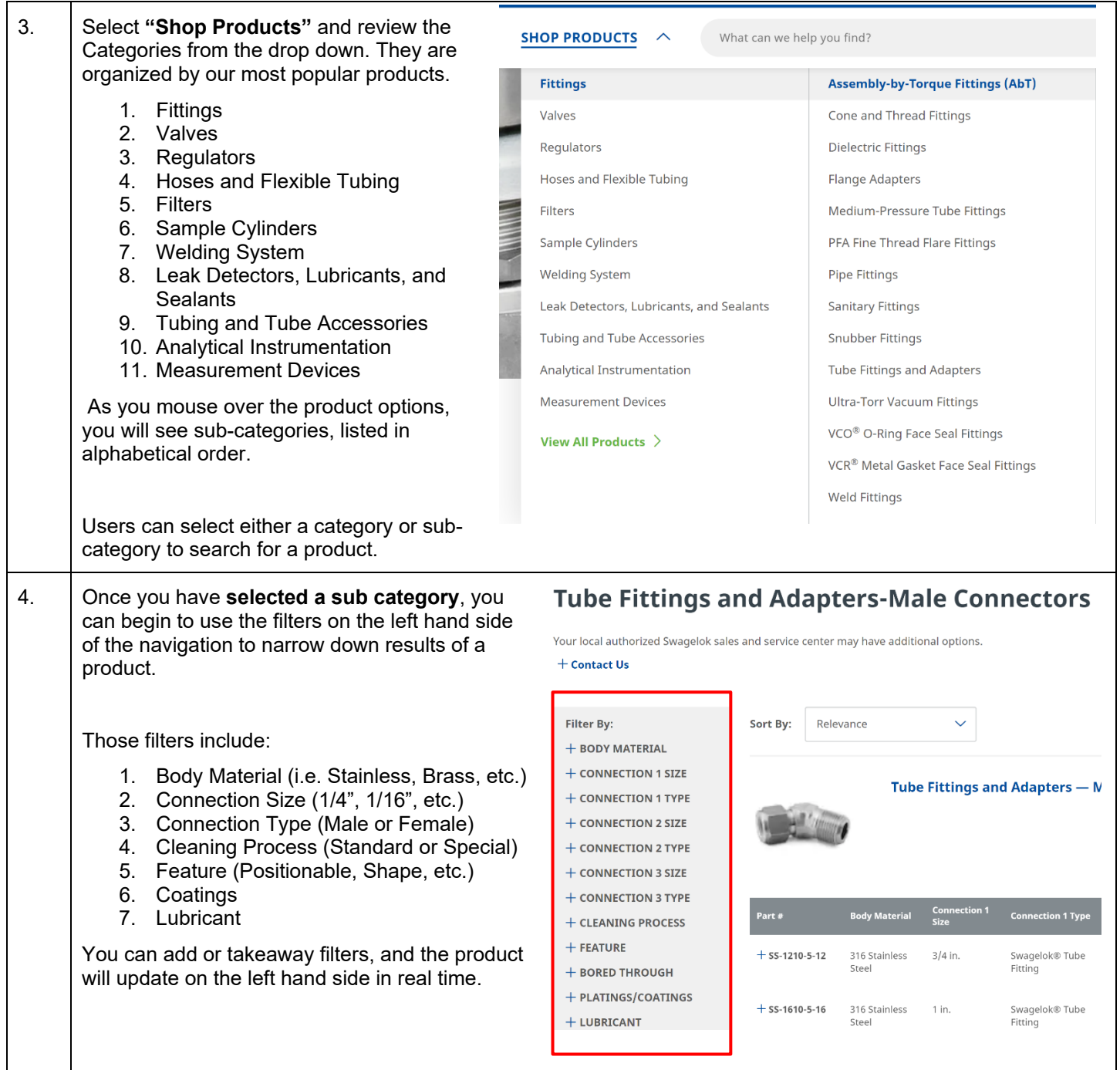

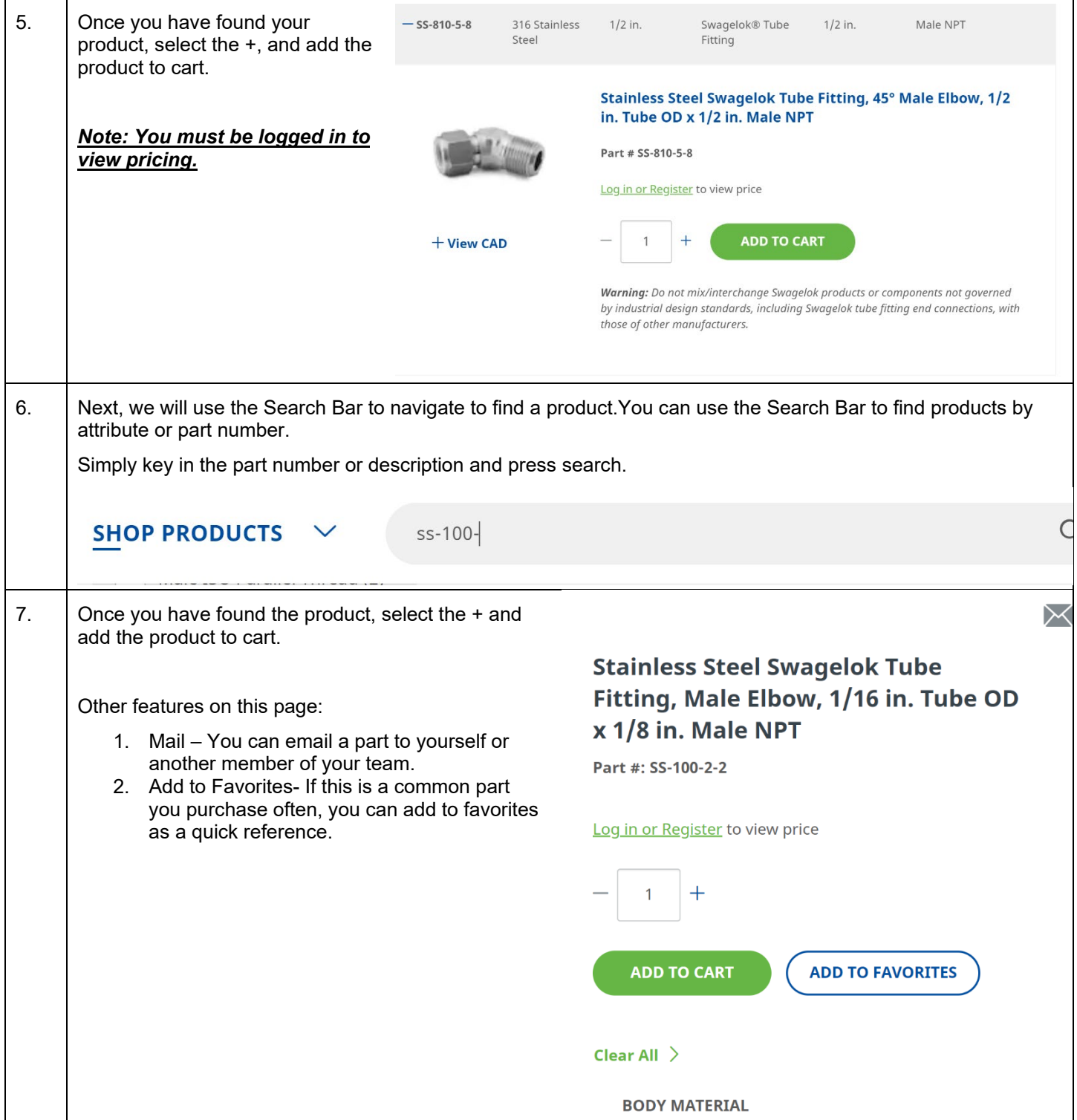

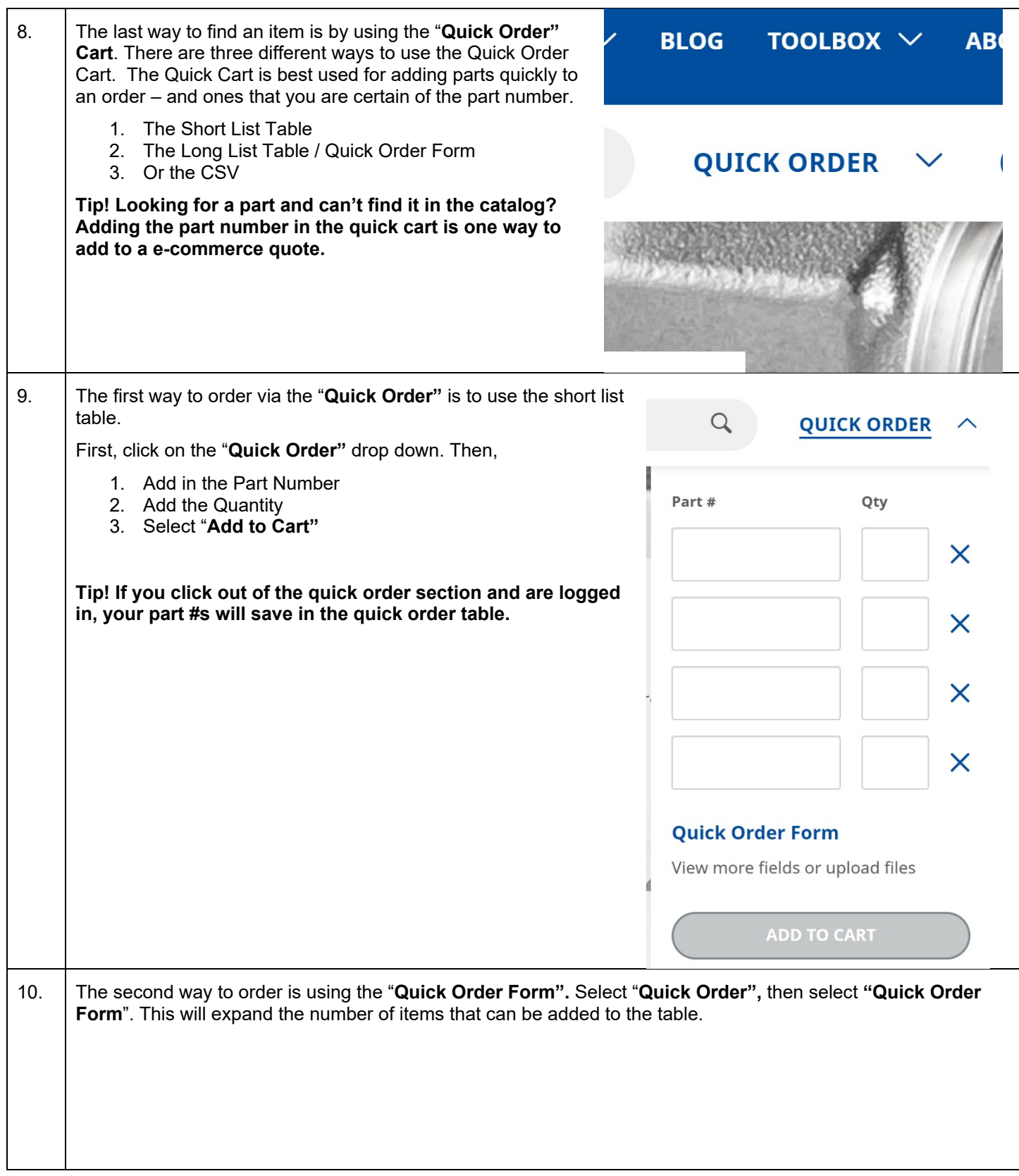

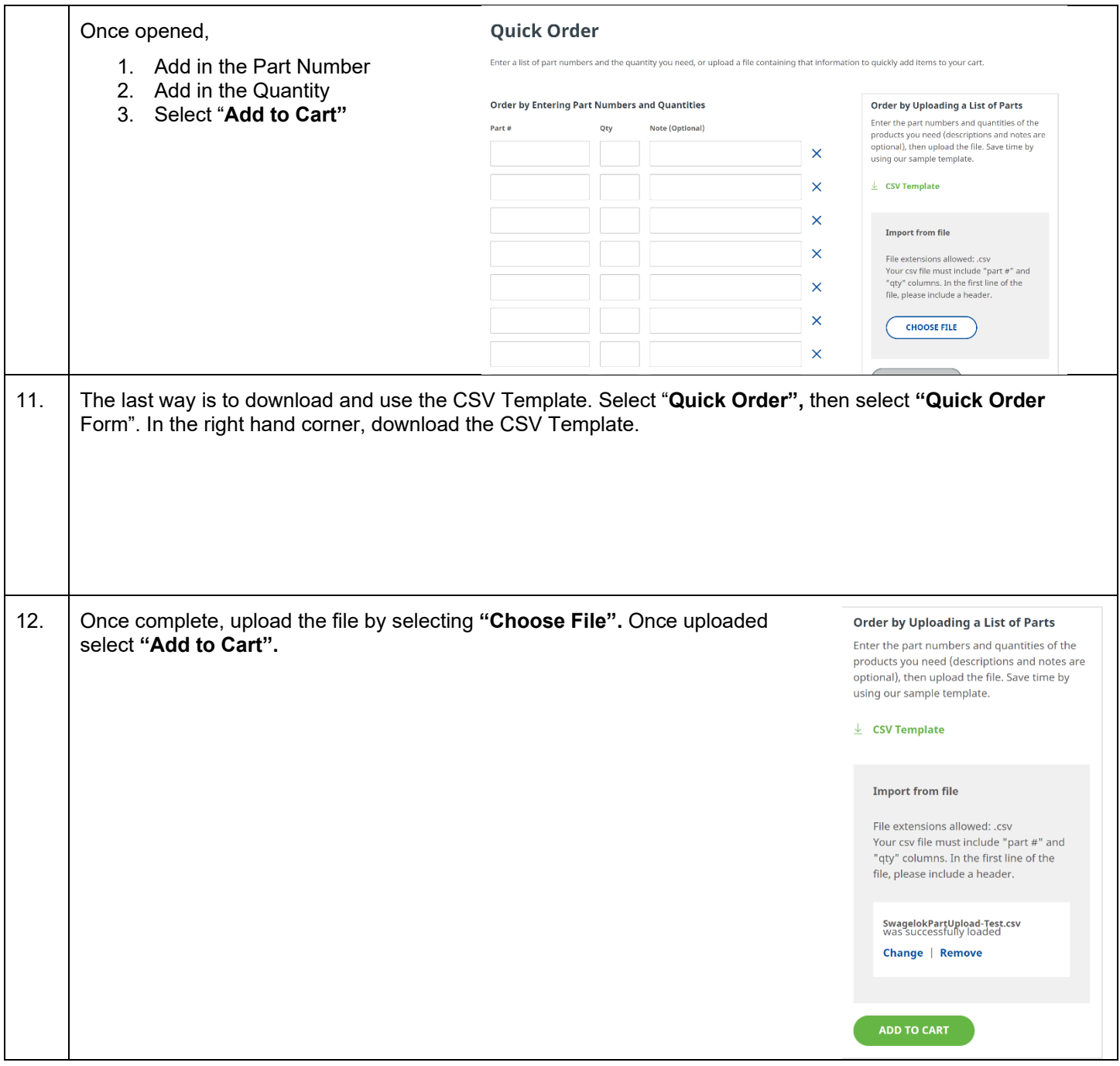

## COMPLETING THE TRANSACTION – QUOTE

*Note: Customers will not be able to submit an order for items that do not have prices. Customers will only be able to submit quotes for those types of orders. A Swagelok Customer Service Representative will return the quote to the customer with pricing for approval!* 

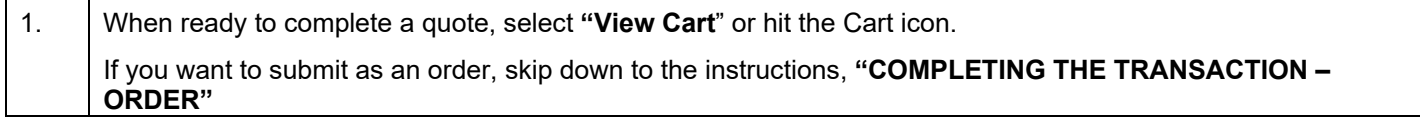

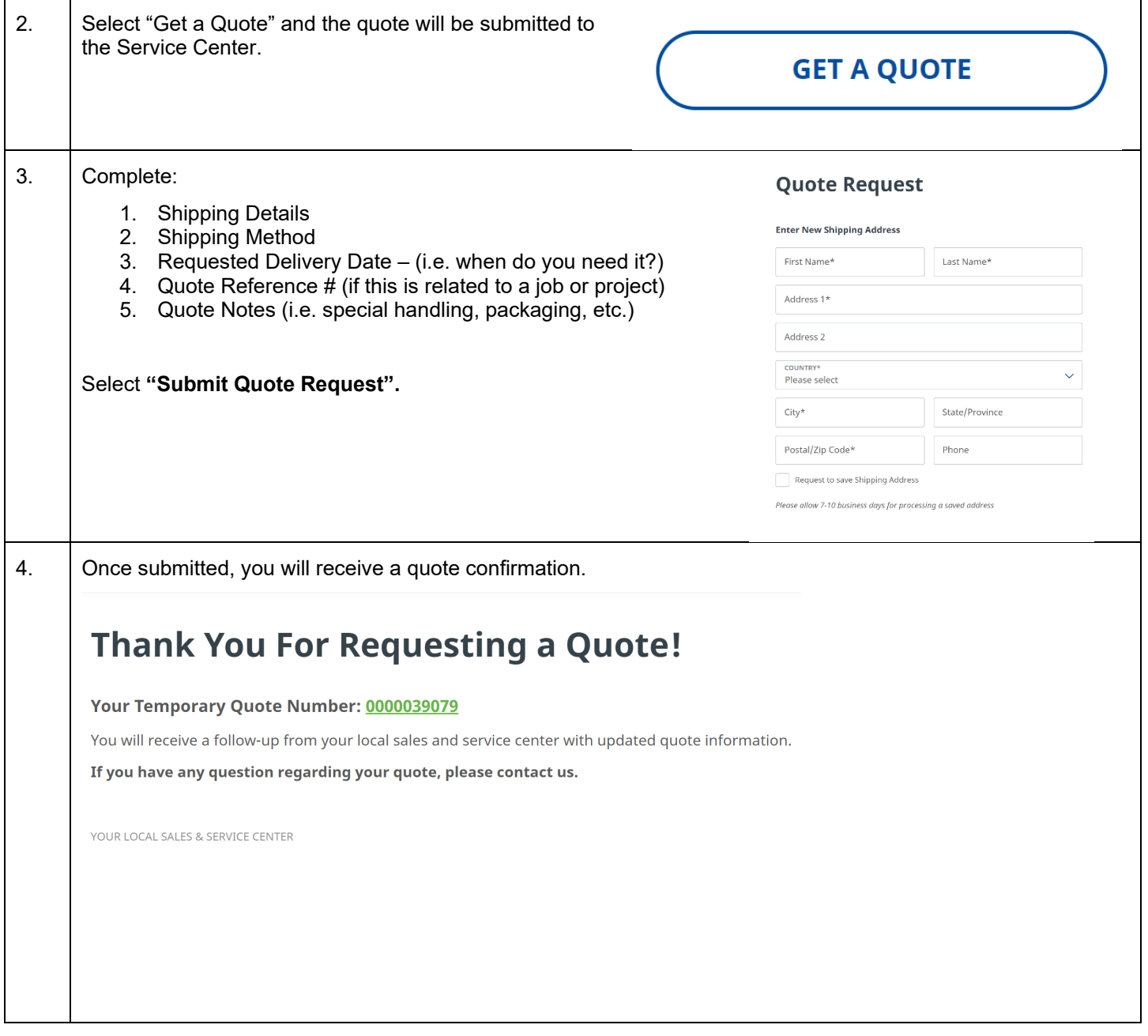

## COMPLETING THE TRANSACTION – ORDER

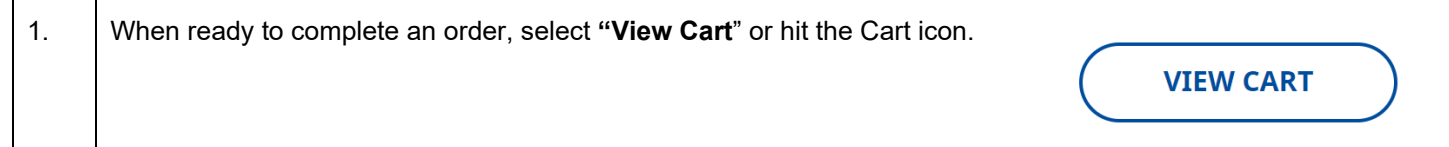

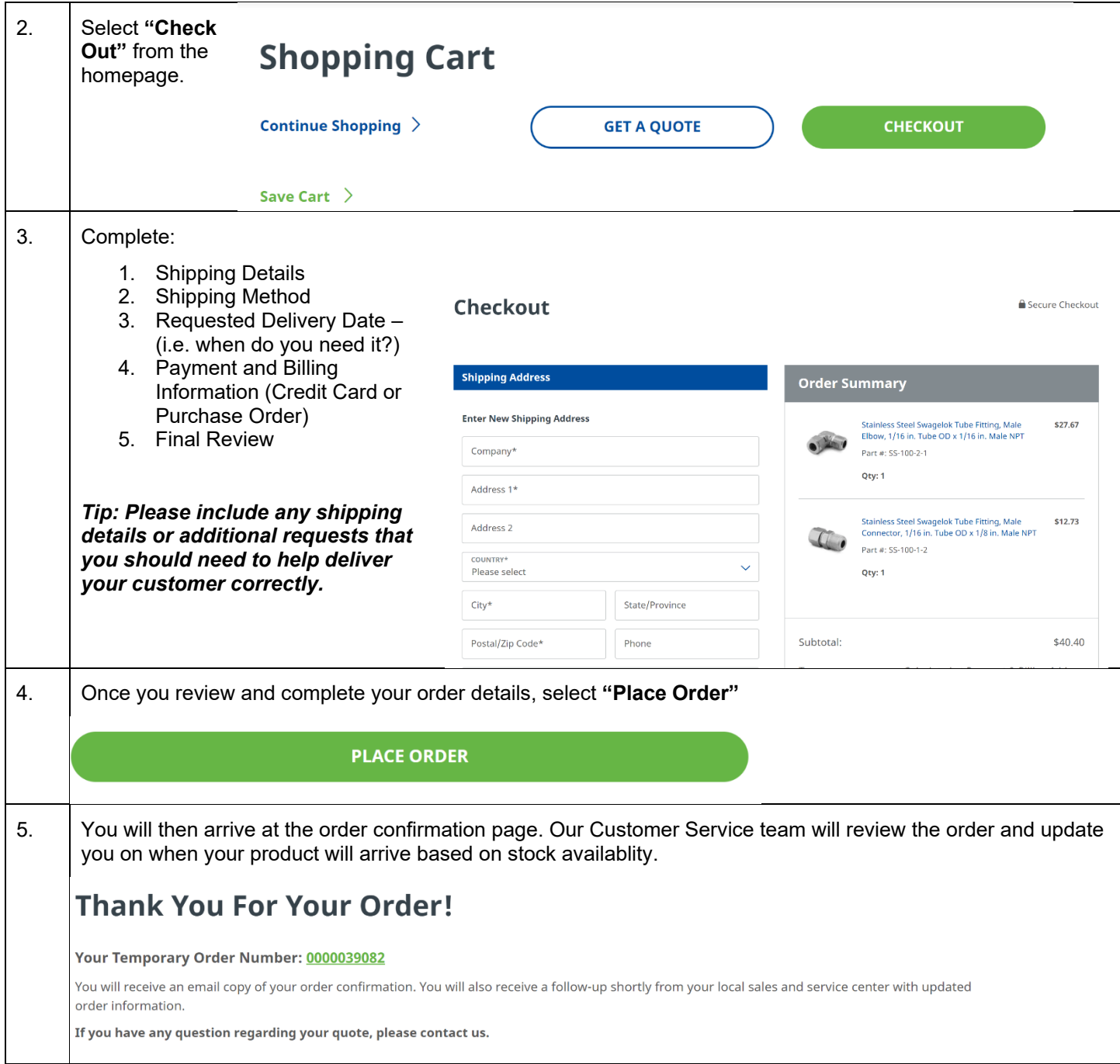